# Konqueror

#### Por Paco Aldarias Raya

#### Impreso: 17 de noviembre de 2004

Email: pacolinux arroba inicia punto es Web: <http://pagina.de/pacodebian> Con Linux Debian. En Valencia (España) Este documento es de libre reproducción siempre que se cite su fuente. Realizado con: LAT<sub>F</sub>X

# **Índice**

<span id="page-0-0"></span>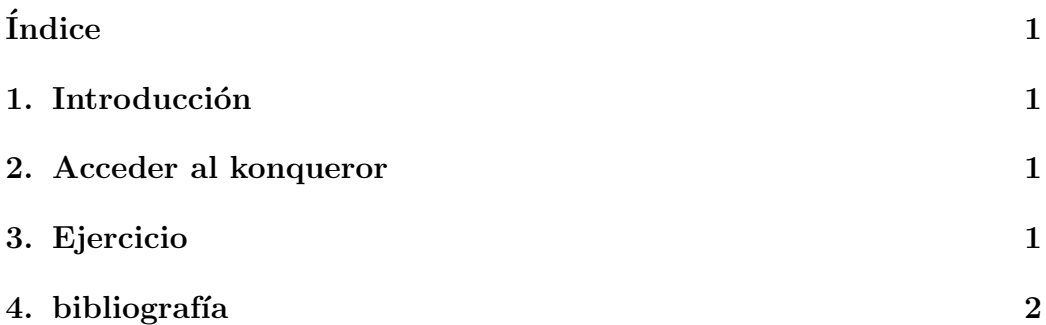

## <span id="page-0-1"></span>1. Introducción

Konqueror es una Navegador web y un explorador de archivos (o también Administradores de archivos).

Cambia el icono, según sea navegador y un explorador de archivos.

Similar al Administrador de archivos y al internet explorer en windows.

Los administradores de archivos han crecido para convertirse en herramientas multi-tarea, que no sólo se ocupan de las tareas básicas tales como copiar y mover archivos de un lado a otro.

### <span id="page-1-2"></span><span id="page-1-0"></span>2. Acceder al konqueror

Puede acceder a su administrador de archivos haciendo clic sobre el icono Directorio Personal de su escritorio o en el Menu Principal.

### <span id="page-1-1"></span>3. Ejercicio

Dada la figura [1](#page-3-0) indicar lo que significa cada número.

1. 2. 3. 4. 5. 6. 7. 8. 9. 10. 11. 12. 13. 14. 15. 16. 17. 18.

## <span id="page-2-0"></span>4. bibliografía

1. Konqueror en mandrake [http://doc.mandrakelinux.com/MandrakeLinux/90c/es/Starter.h](http://doc.mandrakelinux.com/MandrakeLinux/90c/es/Starter.html/file-manager.html#id2883366)tml/ [file-manager.html#id2883366](http://doc.mandrakelinux.com/MandrakeLinux/90c/es/Starter.html/file-manager.html#id2883366)

<span id="page-3-0"></span>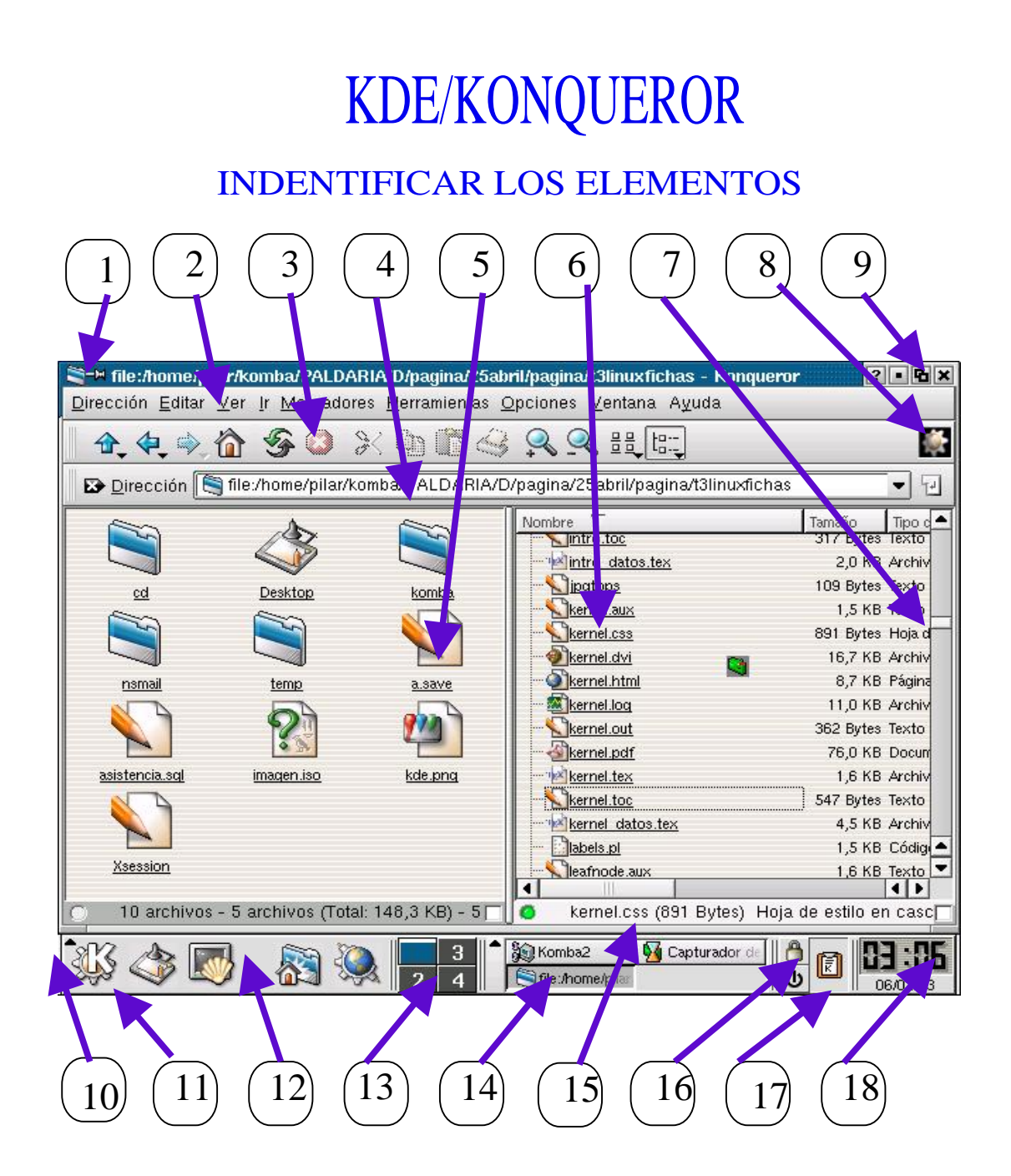